Zelio Logic 2 SR2COM01 Communications Interface Help for using the Operations folder 11/2005

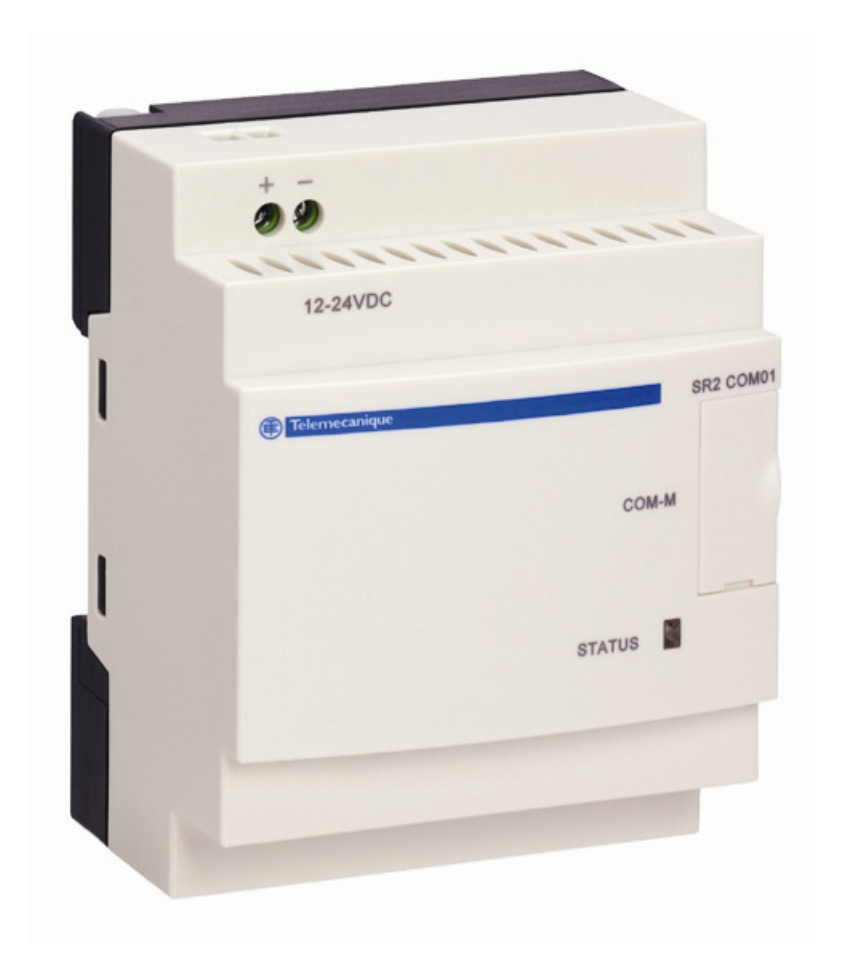

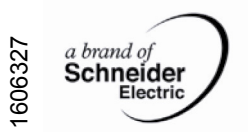

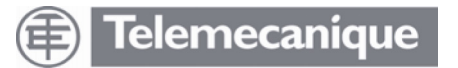

### **Help for using the Operations folder**

### **Overview**

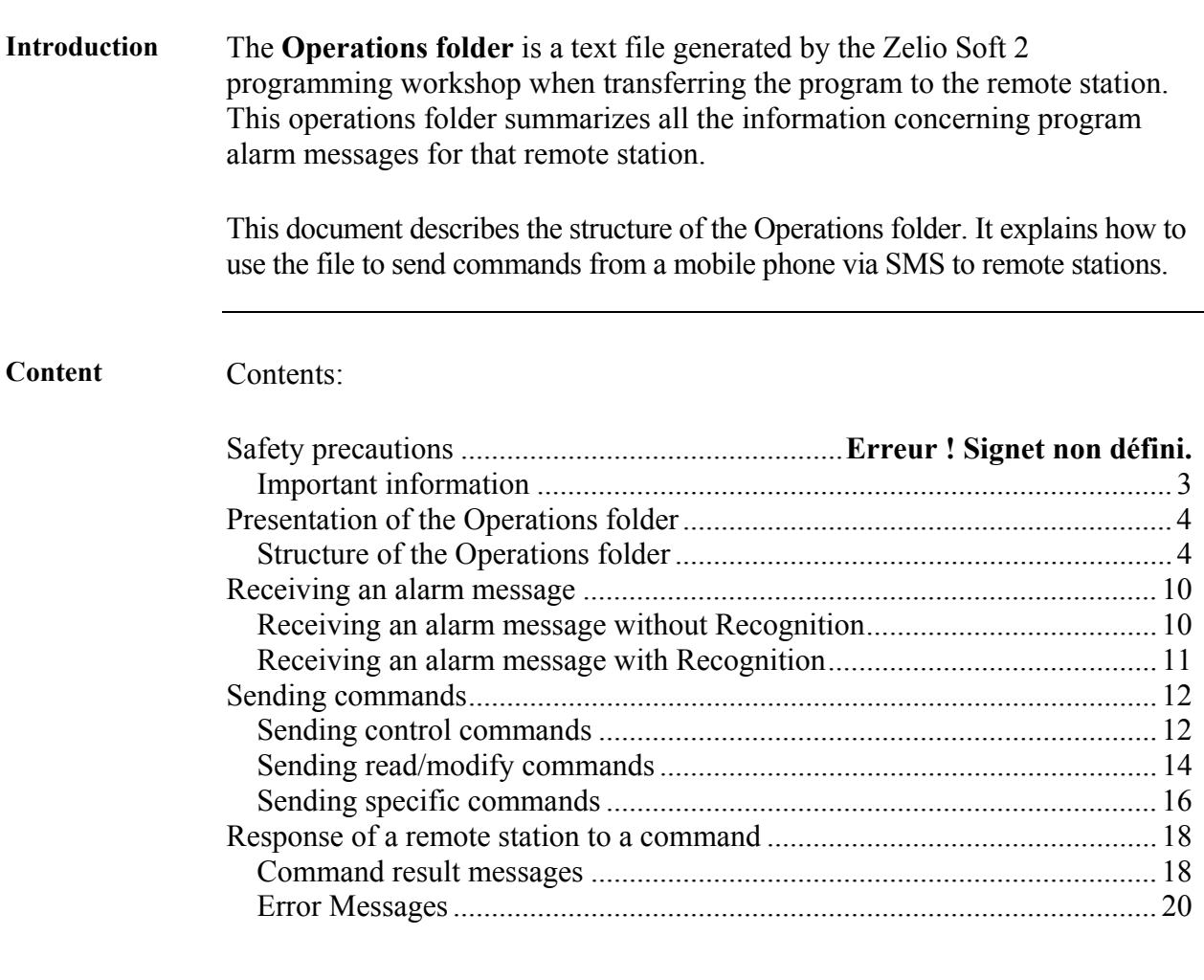

#### **Prerequisites**

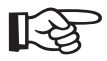

In [order to send commands, you must:](#page-19-0)

- have a portable phone capable of sending SMS messages,
- enable caller ID so you can be identified by the communications interface.
- know the recipients' and/or the maintenance manager's access key.

### **Safety Information**

### <span id="page-2-0"></span>**Important information**

**NOTICE** Read these instructions carefully, and look at the equipment to become familiar with the device before trying to install, operate, or maintain it. The following special messages may appear throughout this documentation or on the equipment to warn of potential hazards or to call attention to information that clarifies or simplifies a procedure.

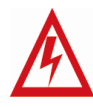

The addition of this symbol to a Danger or Warning safety label indicates that an electrical hazard exists, which will result in personal injury if the instructions are not followed.

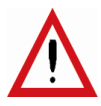

This is the safety alert symbol. It is used to alert you to potential personal injury hazards. Obey all safety messages that follow this symbol to avoid possible injury or death.

# **DANGER**

DANGER indicates an imminently hazardous situation, which, if not avoided, will result in death, serious injury, or equipment damage.

# **WARNING**

WARNING indicates a potentially hazardous situation, which, if not avoided, **can result** in death, serious injury, or equipment damage.

# **CAUTION**

CAUTION indicates a potentially hazardous situation, which, if not avoided, **can result** in injury or equipment damage.

**PLEASE NOTE** Electrical equipment should be serviced only by qualified personnel. No responsibility is assumed by Schneider Electric for any consequences arising out of the use of this material. This document is not intended as an instruction manual for untrained persons.

© 2005 Schneider Electric. All rights reserved.

### **Presentation of the Operations folder**

### <span id="page-3-0"></span>**Structure of the Operations folder**

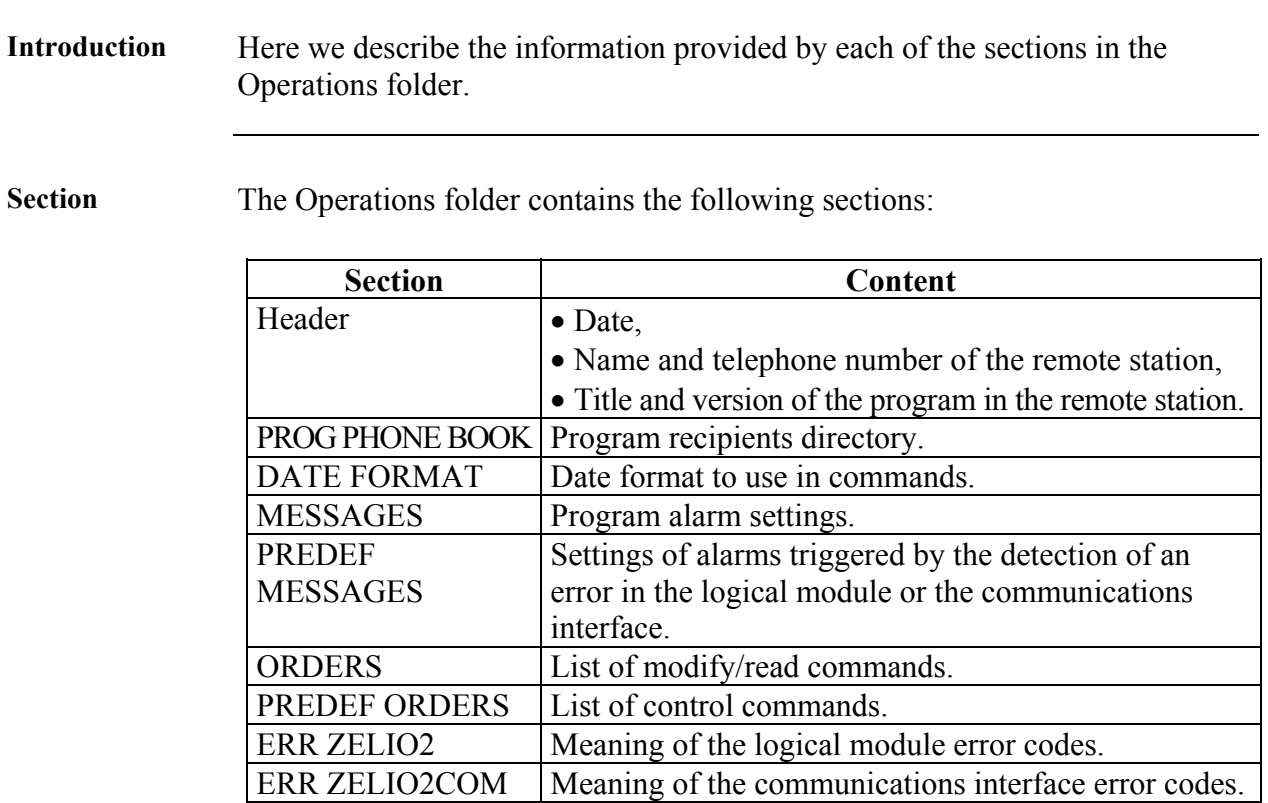

Header

Header example:

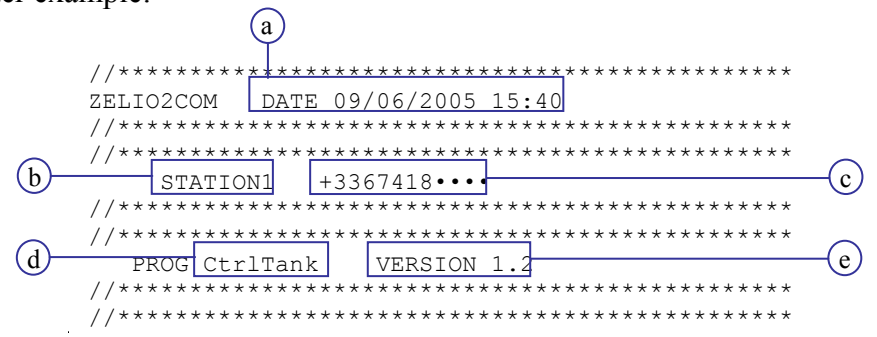

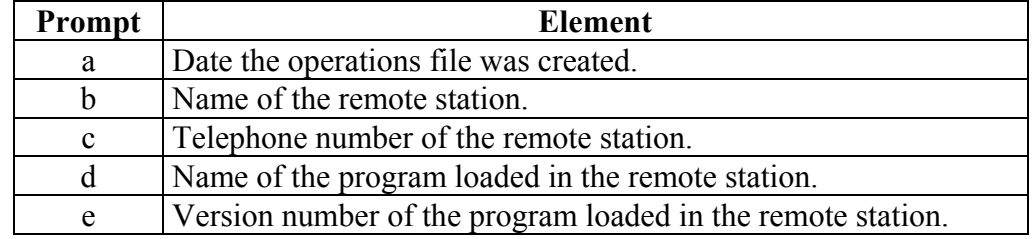

**PROG PHONE** The PROG PHONE BOOK section contains the program recipients **BOOK** directory. It lists the recipients' names, telephone number or e-mail addresses, and indicates whether each recipient is authorized to send commands to edit program variables.

#### Example of the PROG PHONE BOOK section:

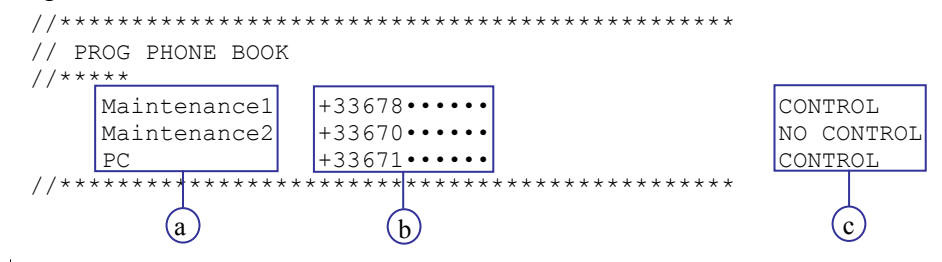

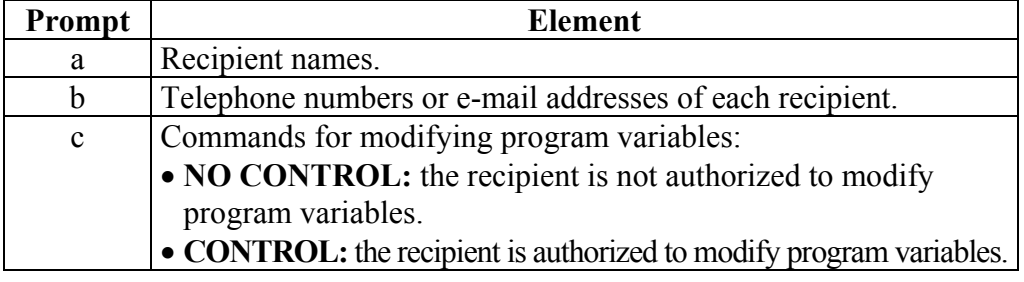

#### **DATE** The DATE FORMAT section specifies the date syntax. **FORMAT**

#### **Example:**

```
// DATE FORMAT YY/MM/DD
```
- A Y represents a digit in the year.
- An M represents a digit in the month.
- A D represents a digit in the day.

The date 05/09/29 in a message represents September 29, 2005.

<span id="page-5-0"></span>**MESSAGES** The MESSAGES section contains the list of program alarm messages and specifies the recipients for each message.

Example of the MESSAGES section:

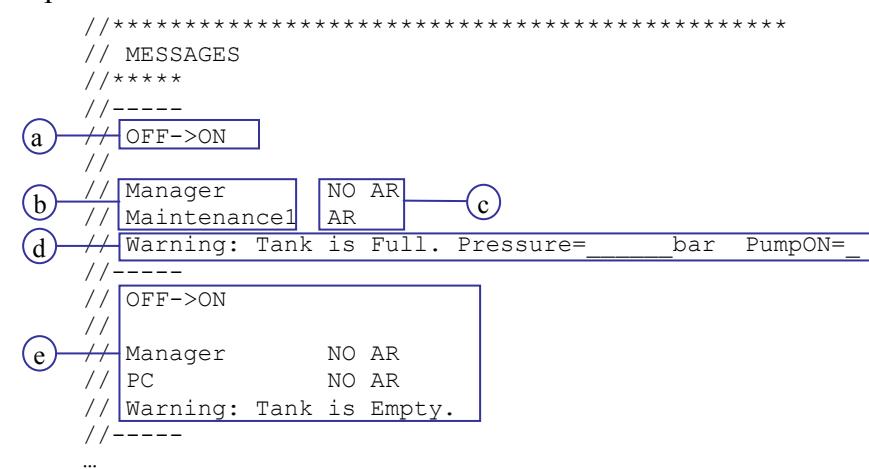

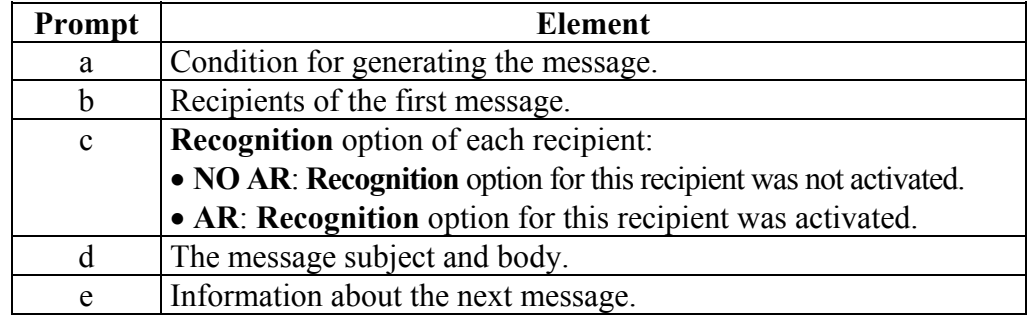

<span id="page-6-0"></span>The PREDEF MESSAGES section contains the list of alarm messages **PREDEF** triggered by the detection of an error (in the logical module or the **MESSAGES** communications interface) and specifies their settings.

#### Example of the PREDEF MESSAGES section:

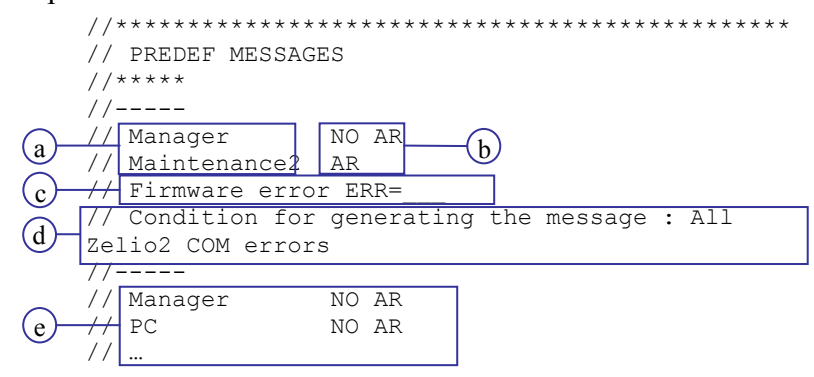

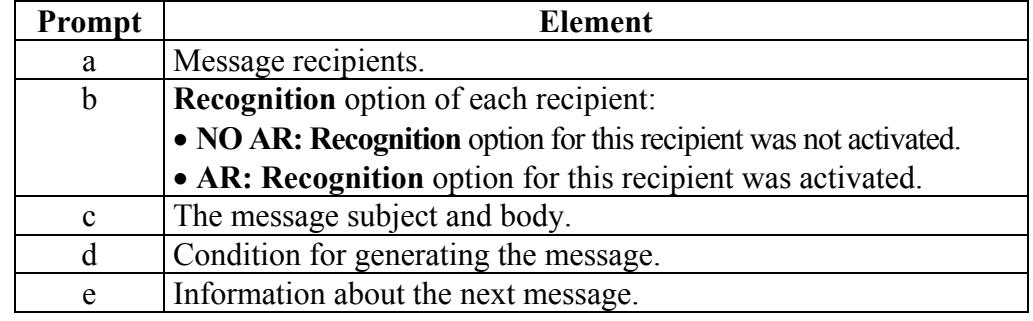

<span id="page-7-0"></span>**ORDERS** The **ORDERS** section lists the read/modify commands available and specifies which recipients can use each command.

The **ORDERS** section is divided into 2 subsections:

- **TOR** subsection: list of read/modify commands for discrete variables,
- **NUMERIC** subsection: list of read/modify commands for digital variables.

#### Example of the **ORDERS** section:

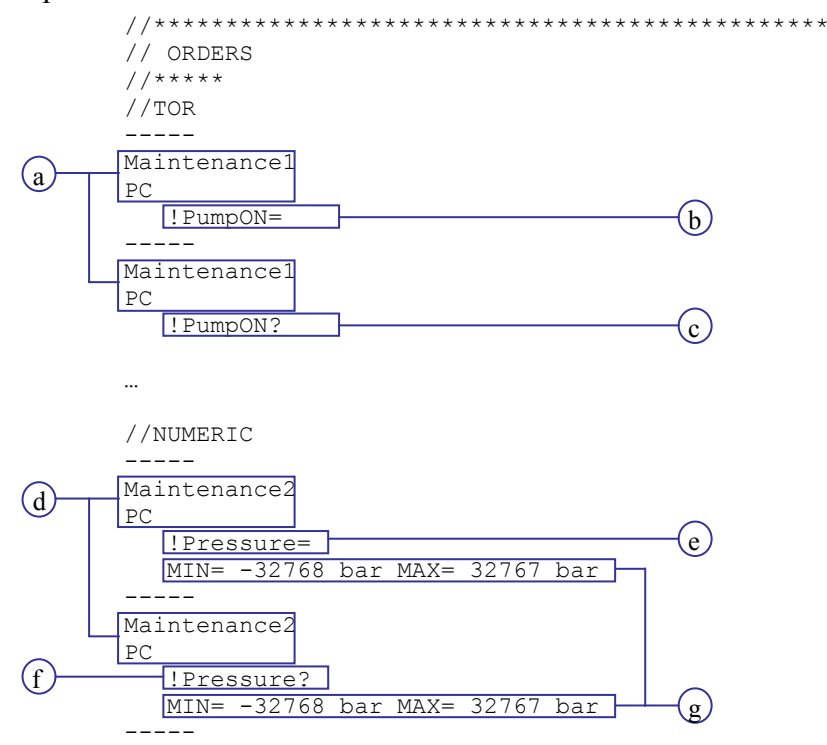

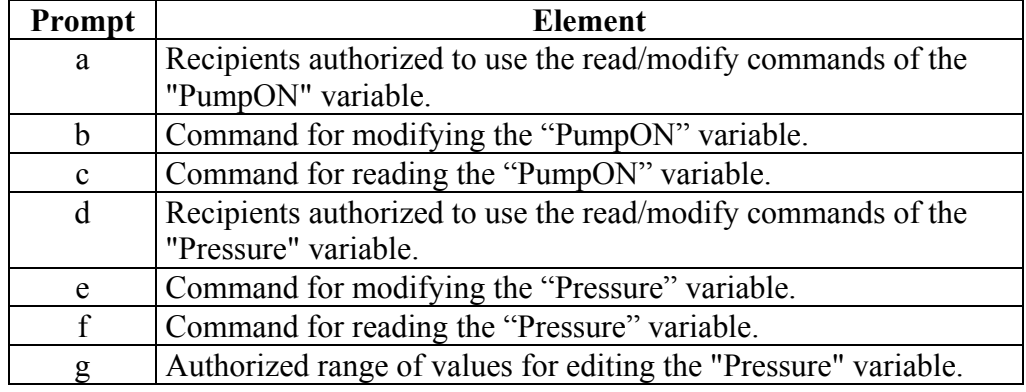

 $\ddotsc$ 

<span id="page-8-0"></span>**PREDEF** The PREDEF ORDERS section lists the control commands. **ORDERS** 

The figure below illustrates the start of the **PREDEF ORDERS** section:

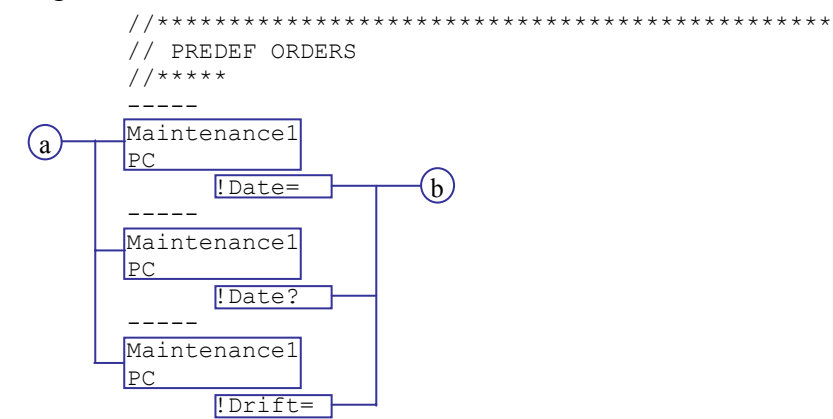

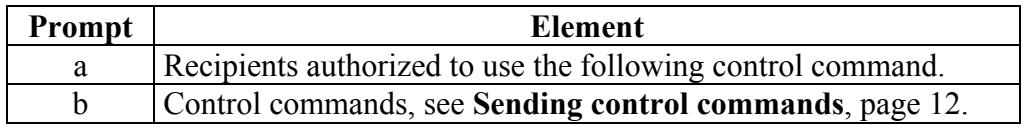

The ERR ZELIO2 section provides the meaning of the logical module error codes. **ERR ZELIO2** 

**ERR** The ERR ZELIO2COM section provides the meaning of the communications **ZELIO2COM** interface error codes.

### **Receiving an alarm message**

### <span id="page-9-0"></span>**Receiving an alarm message without Recognition**

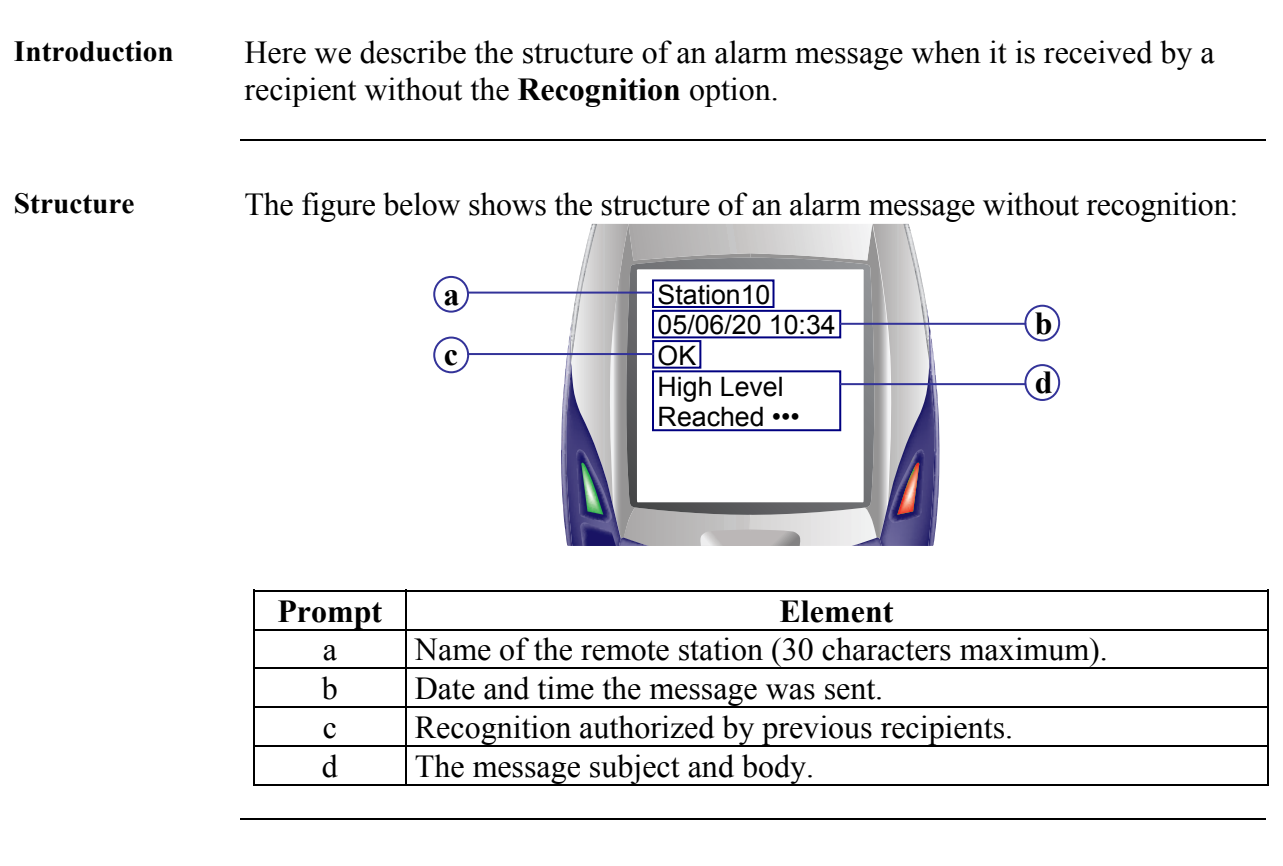

**Recognition authorized**

Possible values of the **Recognition authorized by previous recipients** field:

- **OK**: one of the previous recipients is a recipient **with recognition**, and he **acknowledged** receipt of the alarm message,
- **NOK**: one of the previous recipients is a recipient **with recognition**, but he **did not acknowledge** receipt of the alarm message,
- *<Empty>*: all the previous recipients are recipients **without recognition**.

### <span id="page-10-0"></span>**Receiving an alarm message with Recognition**

#### **Introduction** When an alarm message is received, if you are a recipient with the **Recognition** option activated, you must acknowledge receipt of the alarm message. To do so, you must send back a **Recognition** message.

**Reminder:** the Operations folder indicates whether you are a recipient with recognition activated, see **MESSAGES**, page 6 and **PREDEF MESSAGES**, page 7.

**Str[uc](#page-5-0)ture** The figure [below shows th](#page-5-0)e structur[e of an alarm message w](#page-6-0)ith r[ec](#page-6-0)ognition:

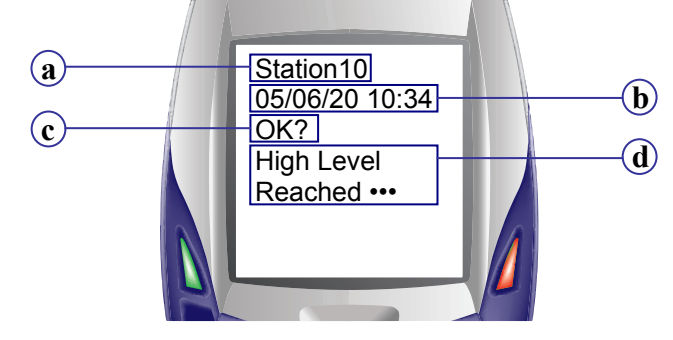

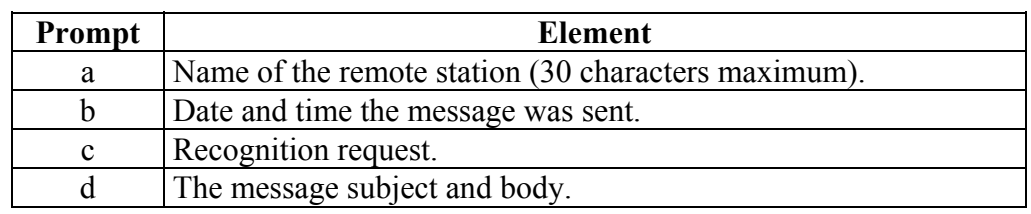

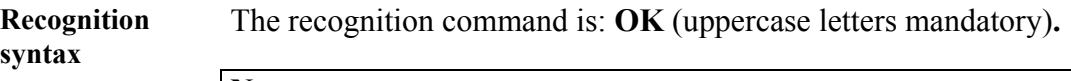

**Note:**

- To write a recognition message, you can either:
- use the **Reply** function of your mobile phone,
- write a new SMS.

**Writing and**  To write the body of the SMS **recognition** message, follow these steps:

**sending the SMS** 

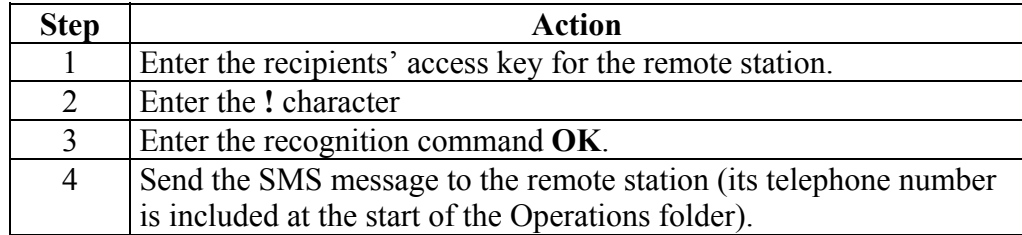

#### **Example:**

SMS recognition message: **1234••••!OK**

**Note:** for further information on how to enter and send an SMS message from your mobile phone, refer to its documentation.

### **Sending commands**

### <span id="page-11-0"></span>**Sending control commands**

<span id="page-11-1"></span>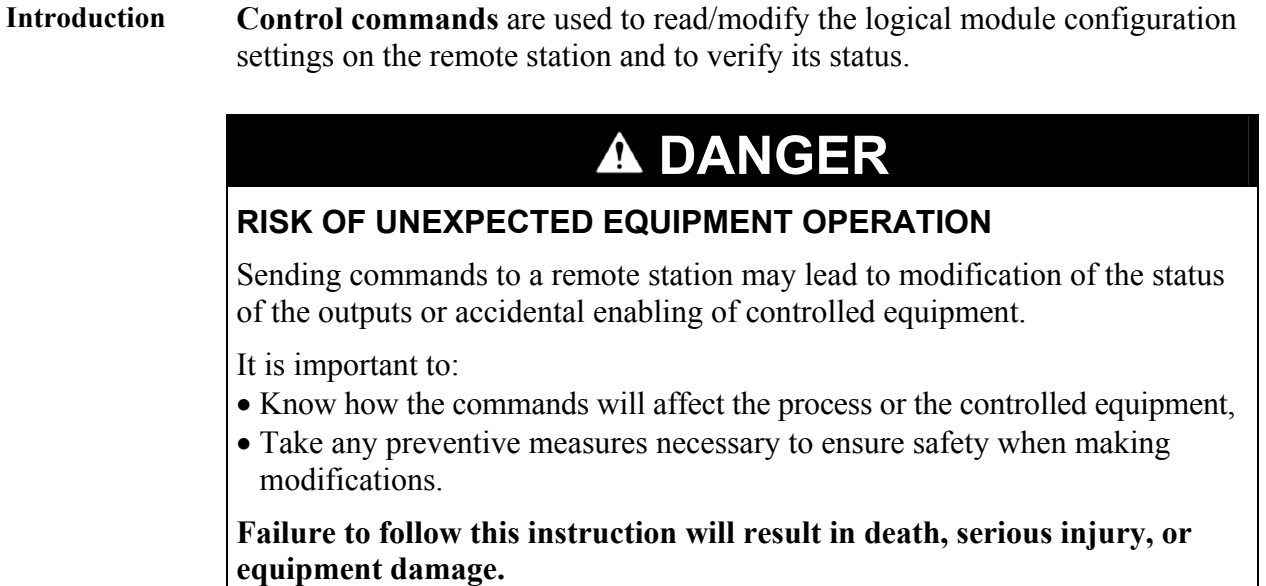

**Prerequisites**

隐

To be able to use **control commands**, you must have been included in the list of recipients authorized to carry out control commands.

See **PROG PHONE BOOK**, page 5.

For more information, see the on-line help of the Zelio Soft 2 programming software.

### **Sending control commands, Continued**

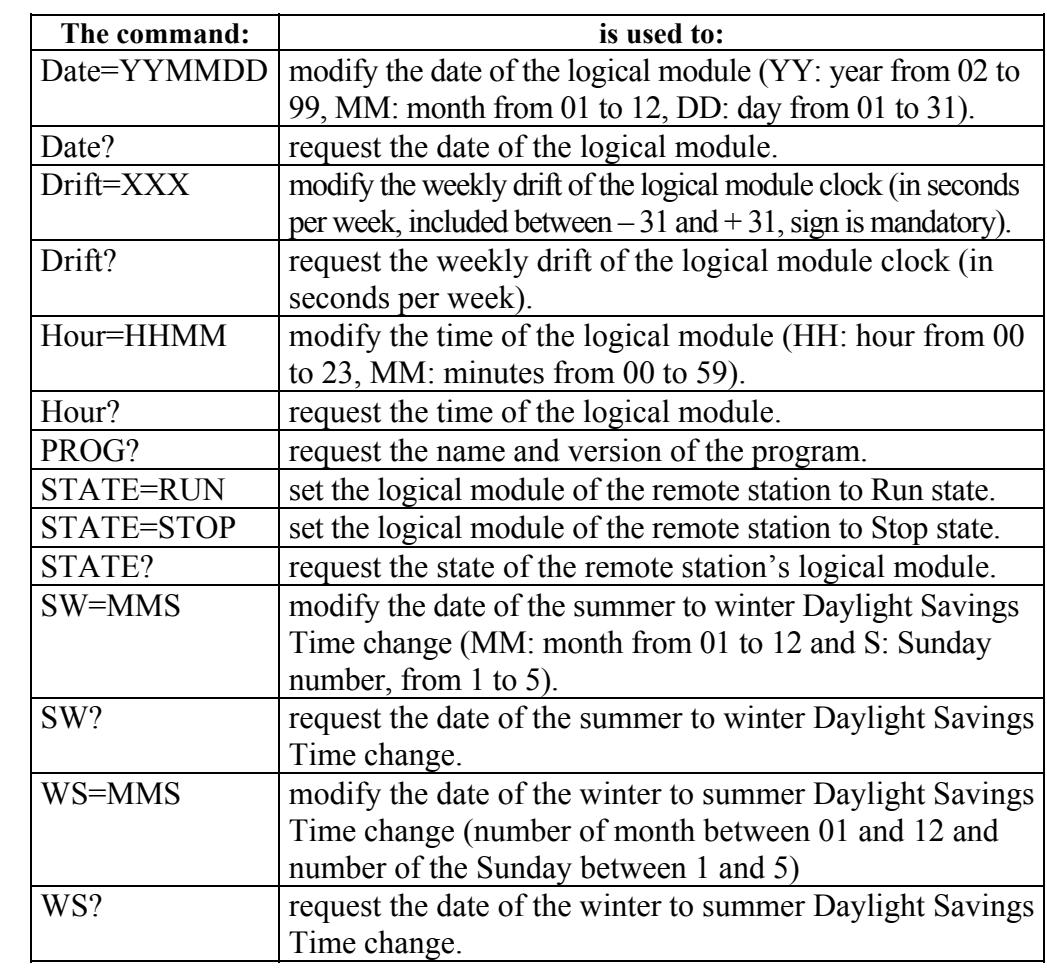

The table below describes the valid control commands and their syntax:

**Reminder:** the Operations folder lists the control commands available for each user, see **PREDEF ORDERS,** page 9.

**Note:** use only **one** control command per SMS message.

To write the body of the SMS message, follow these steps:

**Writing and sending the SMS** 

**Control Commands**

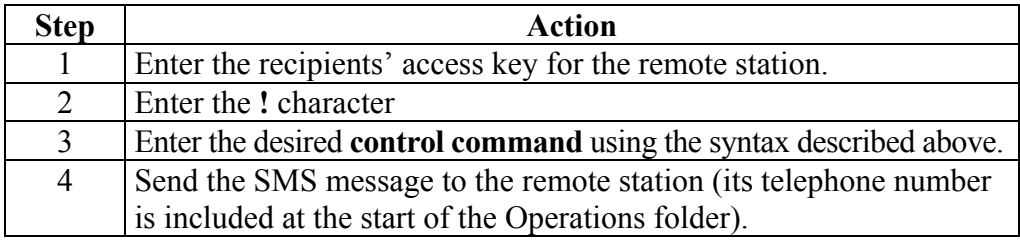

#### **Example:**

SMS control command: **1234••••!Date?**

**Note:** for further information on how to enter and send an SMS message from your mobile phone, refer to its documentation.

# <span id="page-13-0"></span>**Sending read/modify commands**

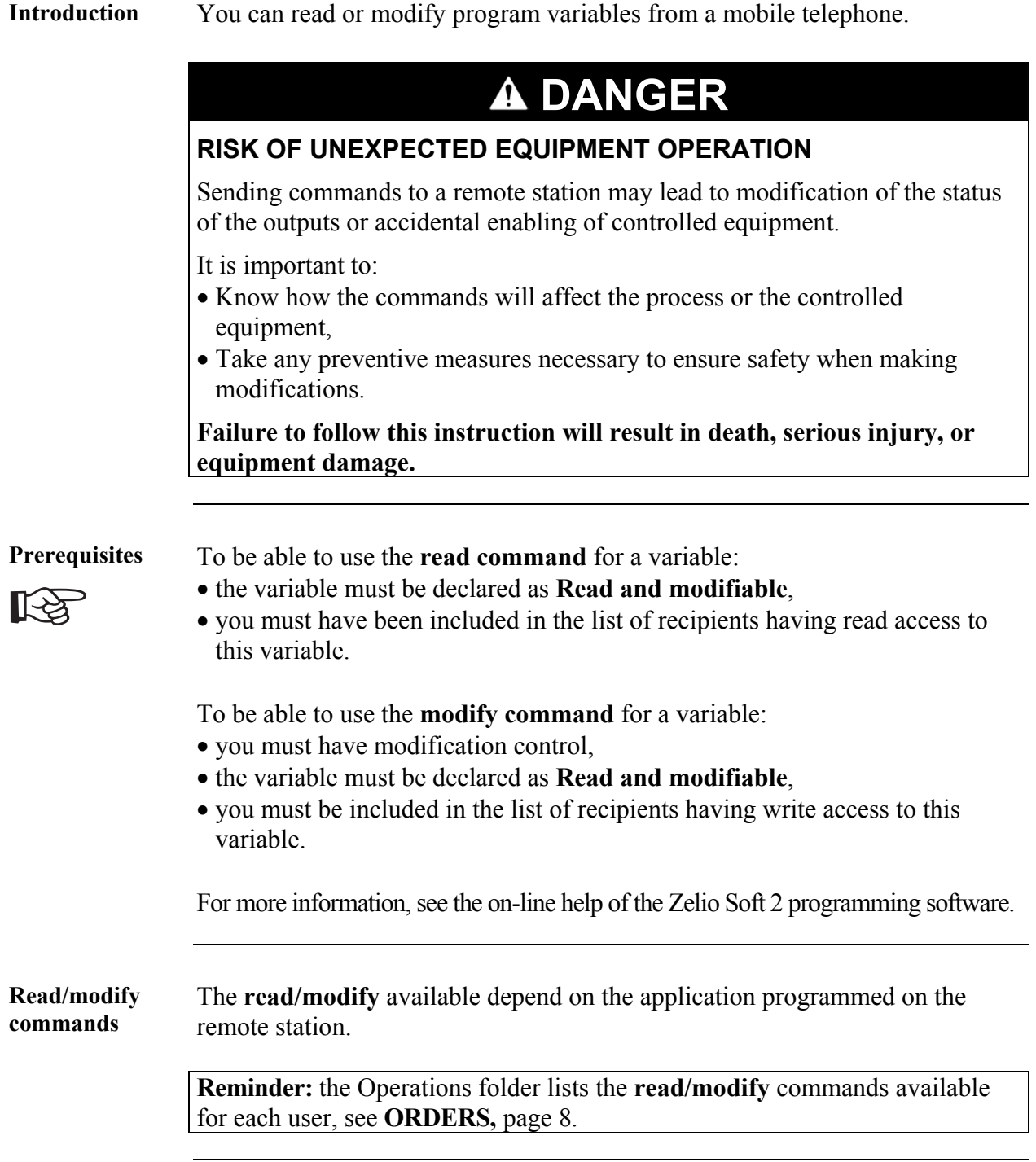

### **Sending read/modify commands, Continued**

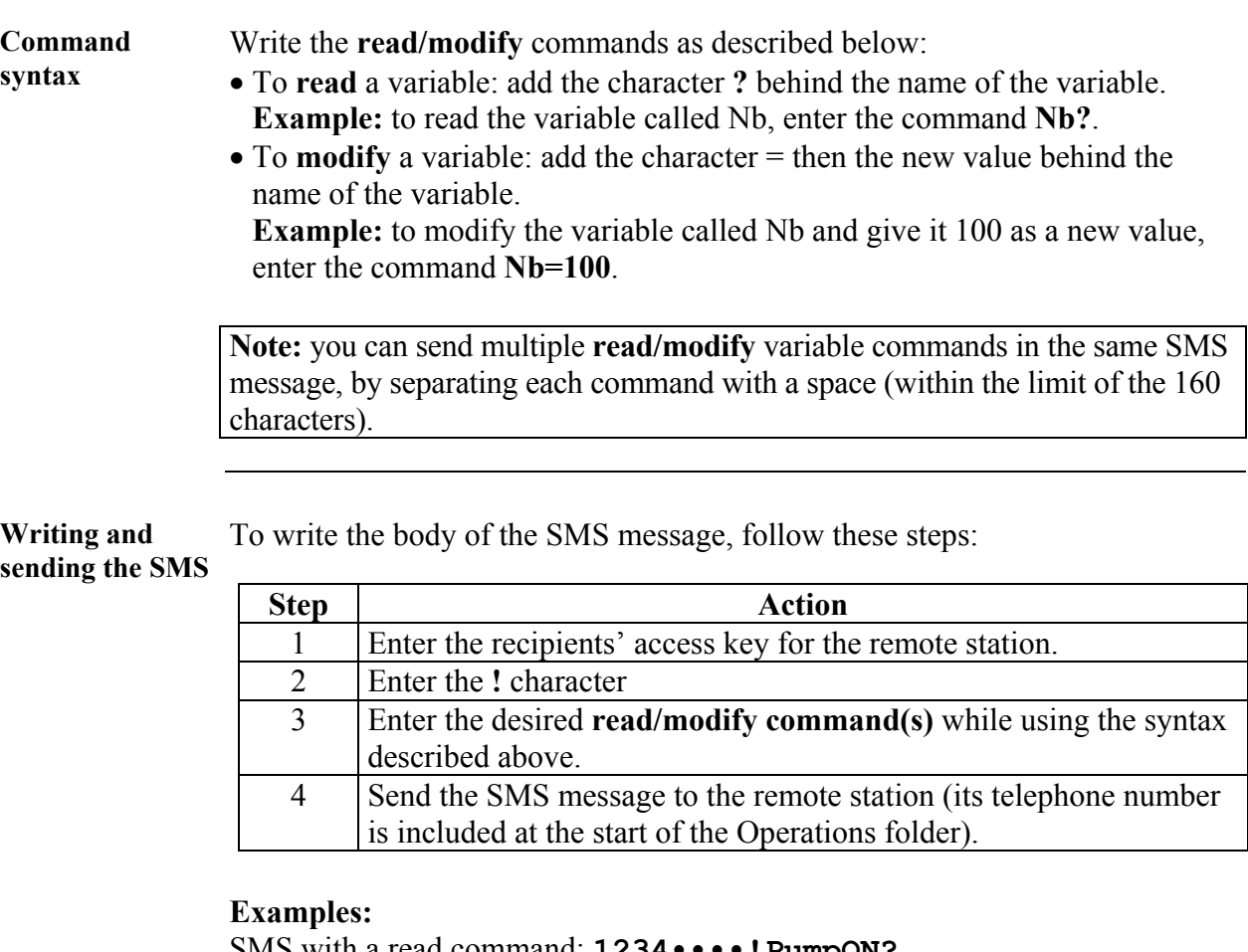

SMS with a read command: **1234••••!PumpON?**

SMS with a modify command: **1234••••!Nb=100**

```
SMS with several read/modify commands: 
1234••••!PumpON? Nb=25 Pressure?
```
**Note:** for further information on how to enter and send an SMS message from your mobile phone, refer to its documentation.

<span id="page-15-0"></span>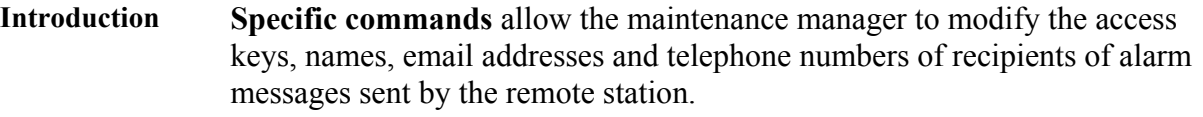

# **DANGER**

### **RISK OF UNEXPECTED EQUIPMENT OPERATION**

Sending commands to a remote station may lead to modification of the status of the outputs or accidental enabling of controlled equipment.

It is important to:

- Know how the commands will affect the process or the controlled equipment,
- Take any preventive measures necessary to ensure safety when making modifications.

**Failure to follow this instruction will result in death, serious injury, or equipment damage.**

**Specific commands** The table below describes the valid commands to write specific SMS command messages:

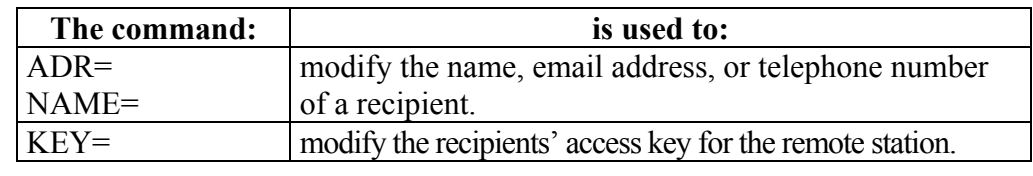

**Command syntax** Write specific commands as described below (fields between **<>** represent user data, the  $\le$  and  $\ge$  characters should not be entered, and the  $\Box$ character represents a space):

> • To modify the name of a recipient associated with an existing email or telephone number, enter the command

ADR=<EmailOrTelephone><sub>L</sub>NAME=<NewRecipientName>

- To modify the recipients' access key for the remote station, enter the command **KEY=<NewAccessKey>**.
- To modify the telephone number associated with an existing recipient, enter the command **NAME=**<**NameOfRecipient><sub>L</sub>ADR=<NewNumber>**
- To modify the email address associated with an existing recipient, enter the command **NAME=<NameOfRecipient>** ADR=<NewEmail>

**Reminder:** the Operations folder contains the recipient names and telephone numbers, see **PROG PHONE BOOK,** page 5.

**Note:** use only **one** specific command per SMS message.

### **Sending specific commands, Continued**

**Writing and** 

To write the body of the SMS message, follow these steps:

**sending the SMS**

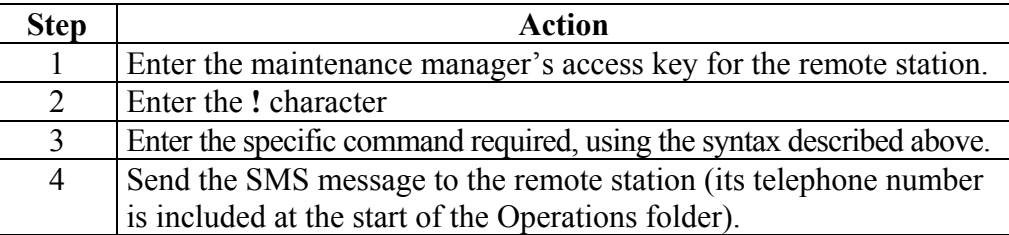

#### **Examples:**

Modify the telephone number associated with the recipient Maintenance1: **9876••••!NAME=Maintenance1 ADR=+33610••••••**

Modify the recipient's access key: **9876••••!KEY=2345••••**

**Note:** for further information on how to enter and send an SMS message from your mobile phone, refer to its documentation.

### **Response of a remote station to a command**

### **Command result messages**

**Introduction** Here we describe the structure and syntax of the responses from a remote station to control commands, read/write commands, or specific commands. **Structure of a response** Below, the structure of a response to a command: Station<sub>10</sub> 05/06/20 10:34 STATE=RUN **a b c Prompt Element**

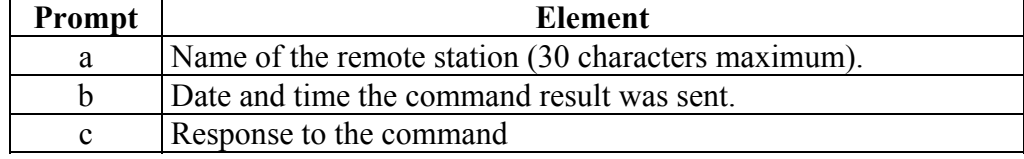

**Result of read** Examples of responses from the remote station to read commands:

#### Command: **1234••••!Pressure? PumpStatus?** Response:

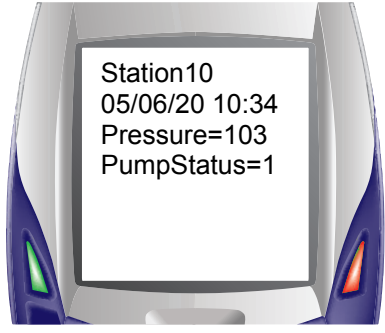

Command: **1234••••!STATE?** Response:

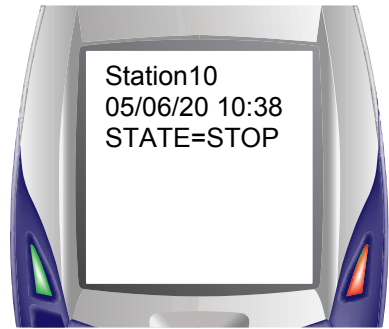

### **Command result messages,** Continued

**Confirmation of**  Examples of responses from the remote station to modify commands: **modification**

Command: **1234••••!Pressure=100**  Response:

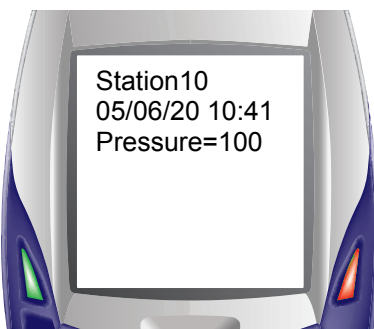

Command: **1234••••!STATE=RUN** Response:

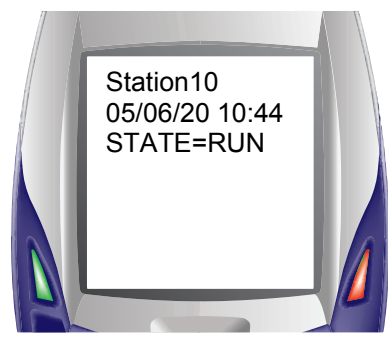

Command: **9876••••!NAME=Maintenance1 ADR=+336••••••••**  Response:

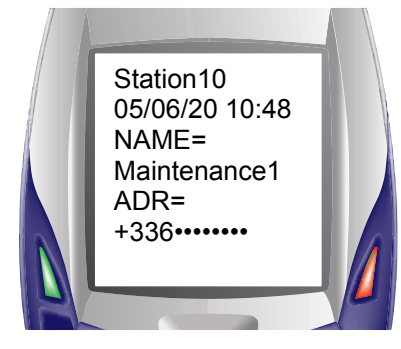

### <span id="page-19-0"></span>**Error Messages**

**Introduction** There are 3 types of error messages:

- **general error messages**: concern errors generated when the logical module or the communications interface have faults and cannot process the command received,
- **error messages related to the command syntax**: generated if the user incorrectly input a command, or a variable name,
- **error messages related to invalid commands**: generated if the user: − requests entry of a new value outside the authorized range.
	- − sends a command he is not authorized to use.

**Error message structure** Below, the structure of an error message:

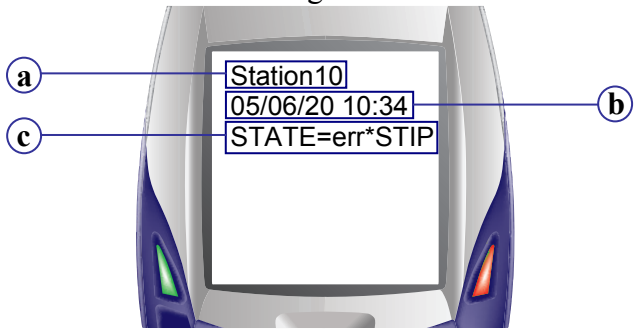

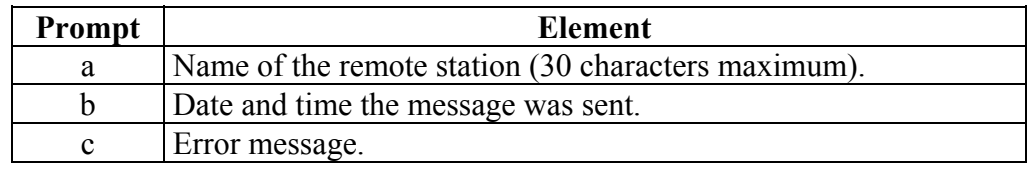

**General error messages** General error messages provide the error code preceded by the string **ERRZ2=** for a **logical module** error or **ERRZ2C=** for a **communications interface** error.

#### **Examples:**

- The logical module of the remote station has an error condition: **ERRZ2=51** (the logical module detected a watchdog overflow).
- The communication module of the remote station has an error condition: **ERRZ2C=43** (the communications interface detected a loss of power).

#### **Reminders**

- The meanings of the **logical module error codes** are provided in the Operations folder in the **ERR ZELIO2** section.
- The meanings of the **communications interface error codes** are provided in the Operations folder in the **ERR ZELIO2COM** section.

### **Error Messages,** Continued

**Command syntax** In the response, the incorrectly entered command or inexistent variable is preceded by the string **err**\*.

#### **Examples:**

- The command **STATE=STIP** was sent, the response will contain **STATE=err\*STIP** because the **STIP** parameter does not exist.
- The command **CS=100** was sent, with the inexistent variable name **CS** , the response will contain **err\*CS=100**.

**Reminder:** the Operations folder lists the **read/modify** commands available for each user, see **ORDERS,** page and **PREDEF ORDERS**, page

**Invalid commands** In the response, t[he invalid p](#page-7-0)aram[ete](#page-7-0)r o[r the unauthorized com](#page-8-0)man[d will be](#page-8-0)  preceded by the string **err**\*.

#### **Example:**

The command **C=5999** is sent (the variable called **C** was defined as between 50 and 5000), the response will contain **C=err\*5999**.

**Reminder:** the Operations folder lists the commands available for each user, and specifies the authorized range for variables, see **ORDERS**, page and **PREDEF ORDERS**, page .